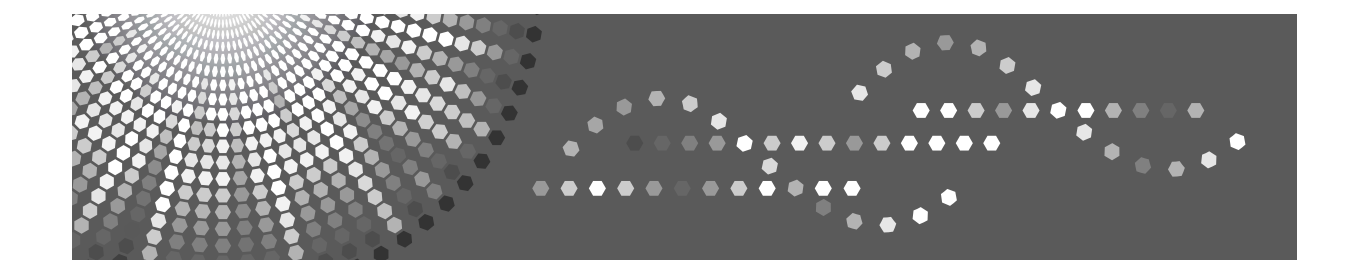

# **IPDS Supplement**

[Getting Started](#page-6-0) **[1](#page-6-0)**

- [Using Web Image Monitor](#page-8-0) **[2](#page-8-0)**
- **[3](#page-10-0)** [Accessing User Tools](#page-10-0)
- [Appendix](#page-22-0) **[4](#page-22-0)**

Read this manual carefully before you use this product and keep it handy for future reference.

#### **Introduction**

This manual contains detailed instructions and notes on the operation and use of this machine. For your safety and benefit, read this manual carefully before using the machine. Keep this manual in a handy place for quick reference.

#### **Important**

Contents of this manual are subject to change without prior notice. In no event will the company be liable for direct, indirect, special, incidental, or consequential damages as a result of handling or operating the machine.

#### **Trademarks**

Adobe, Acrobat Reader, PostScript and Reader are either registered trademarks or trademarks of Adobe Systems Incorporated in the United States and/or other countries.

AFP/ADVANCED FUNCTION PRINTING, IPDS and Intelligent Printer Data Stream are trademarks of Ricoh Co., Ltd.

IBM<sup>®</sup> is a trademark of International Business Machines Corporation in the United States, other countries, or both.

PCL<sup>®</sup> is a registered trademark of Hewlett-Packard Company.

Other product names used herein are for identification purposes only and might be trademarks of their respective companies. We disclaim any and all rights to those marks.

# **TABLE OF CONTENTS**

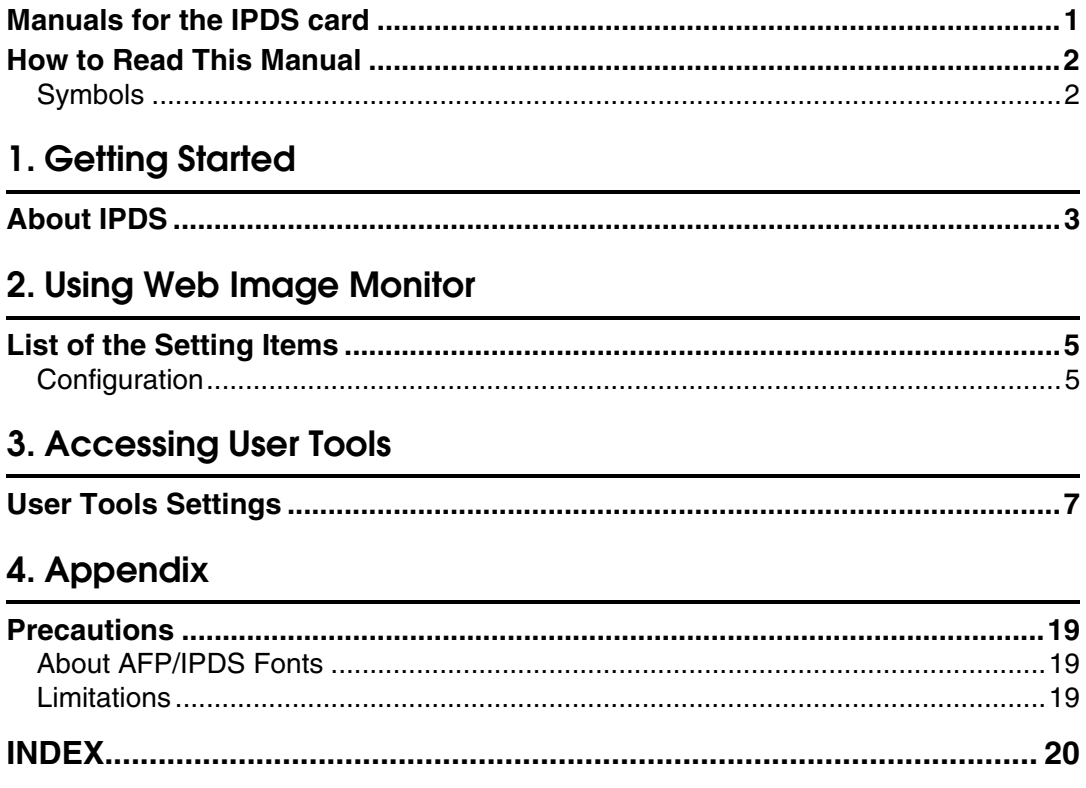

# <span id="page-4-0"></span>**Manuals for the IPDS card**

Refer to the manuals that are relevant to what you want to do with the IPDS card.

## **Important**

- ❒ Adobe Acrobat Reader/Adobe Reader must be installed in order to view the manuals as PDF files.
- ❖ **IPDS Supplement (IPDS.pdf)**

Explains about how to configure the IPDS card for the machine, and about items selectable from the Web browser.

❖ **IPDS Printing Configuration Guide (IPDS\_CONF.pdf) \* English Only** Explains about environment necessary for connecting the mainframe to the machine, and performing IPDS printing.

## ❖ **IPDS Technical Reference (IPDS\_TEC.pdf) \* English Only**

Explains about commands necessary for IPDS printing.

## **Note**

❒ For details about the necessary environment, and installation of the IPDS card and machine, consult your sales or service representative. For details about necessary environment and operation of the mainframe, consult IBM.

# <span id="page-5-2"></span><span id="page-5-0"></span>**How to Read This Manual**

## <span id="page-5-1"></span>**Symbols**

This manual uses the following symbols:

## 導Important

Indicates points to pay attention to when using the machine, and explanations of likely causes of paper misfeeds, damage to originals, or loss of data. Be sure to read these explanations.

## $\mathscr{D}$  Note

Indicates supplementary explanations of the machine's functions, and instructions on resolving user errors.

## $\mathcal P$  Reference

This symbol is located at the end of sections. It indicates where you can find further relevant information.

**[ ]**

Indicates the names of keys that appear on the machine's display panel.

## $\lceil \ \rceil$

Indicates the names of keys on the machine's control panel.

# <span id="page-6-2"></span><span id="page-6-0"></span>**1. Getting Started**

# <span id="page-6-1"></span>**About IPDS**

IPDS (Intelligent Printer Data Stream) is a page printing format for IBM mainframe and client computers. This machine can perform IPDS printing if the IPDS card is installed.

# <span id="page-8-5"></span><span id="page-8-0"></span>**2. Using Web Image Monitor**

# <span id="page-8-1"></span>**List of the Setting Items**

If you install the IPDS card to the machine, following Web Image Monitor items can be viewed or modified depending on the selected mode on the Web browser. Select one of the following modes to log on Web Image Monitor:

- User mode: logged on as a user
- Administrator mode: logged on as an administrator

## *A* Note

- ❒ IPDS cannot use the delete reservation function of Web Image Monitor. After you login to administrator mode in Web Image Monitor, even if you select a currently printing IPDS job at the Current/Waiting Jobs and then click **[Delete Reservation]**, nothing happens.
- ❒ For details about Web Image Monitor, see the manual explaining the network functions provided by the supplier or Web Image Monitor Help.

## <span id="page-8-2"></span>**Configuration**

#### <span id="page-8-4"></span>**Printer**

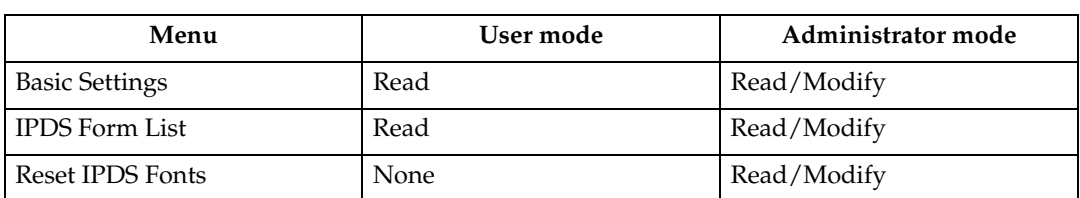

## *A* Note

❒ "IPDS Menu" will appear in Basic Settings.

#### <span id="page-8-3"></span>**Network**

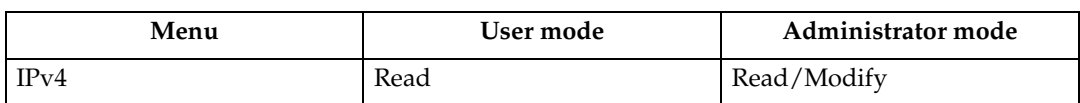

## *A* Note

❒ "IPDS" and "IPDS Port Number" will be displayed.

## <span id="page-9-0"></span>**Security**

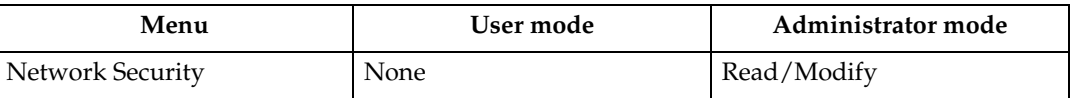

## **Note**

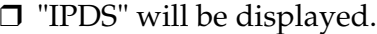

# <span id="page-10-5"></span><span id="page-10-0"></span>**3. Accessing User Tools**

# <span id="page-10-1"></span>**User Tools Settings**

When the IPDS card is installed, IPDS print settings become available and will appear on the control panel.

### ❖ **List/Test Print**

<span id="page-10-3"></span>• IPDS Font List Prints a list of IPDS-supported fonts.

## *A* Note

- ❒ The layout of the IPDS Font List produced by the test print is fixed to A4 or  $8^{1}/2$ "  $\times$  11" (letter) size. We recommend you load A4 or  $8^{1}/2$ "  $\times$  11" (letter) size paper (plain or recycled) in one of the paper trays.
- $\Box$  For details about printing lists, see the manual explaining how to print lists provided by the supplier.

### ❖ **Maintenance**

<span id="page-10-4"></span>• Reset IPDS Fonts Use this page to delete all IPDS captured fonts.

## *A* Note

<span id="page-10-2"></span>❒ Only the Machine Administrator can reset IPDS fonts.

### ❖ **IPDS Menu**

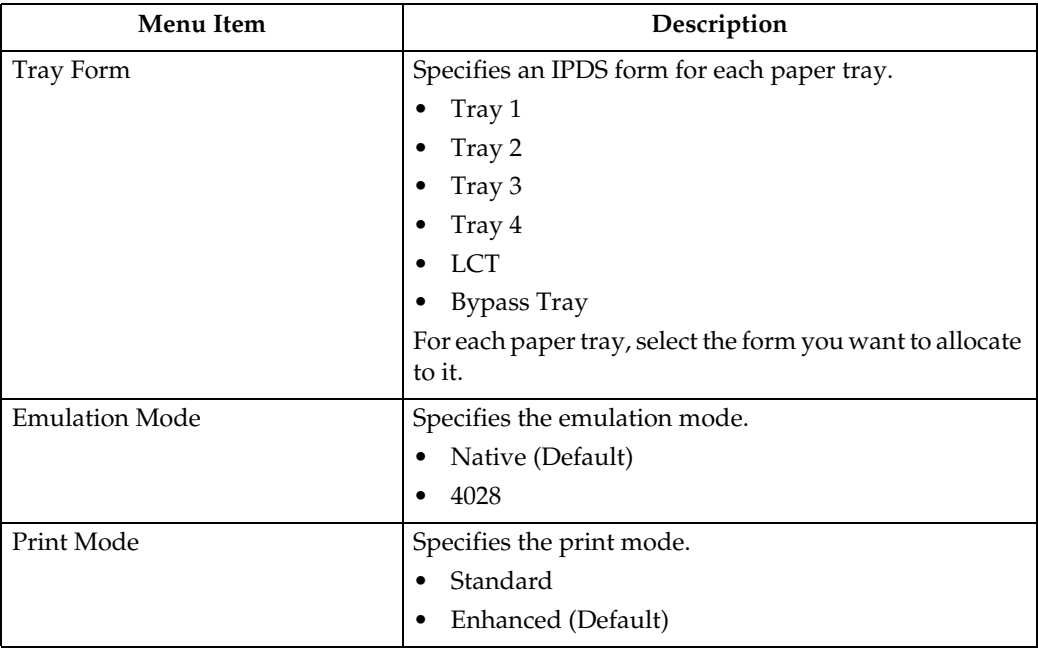

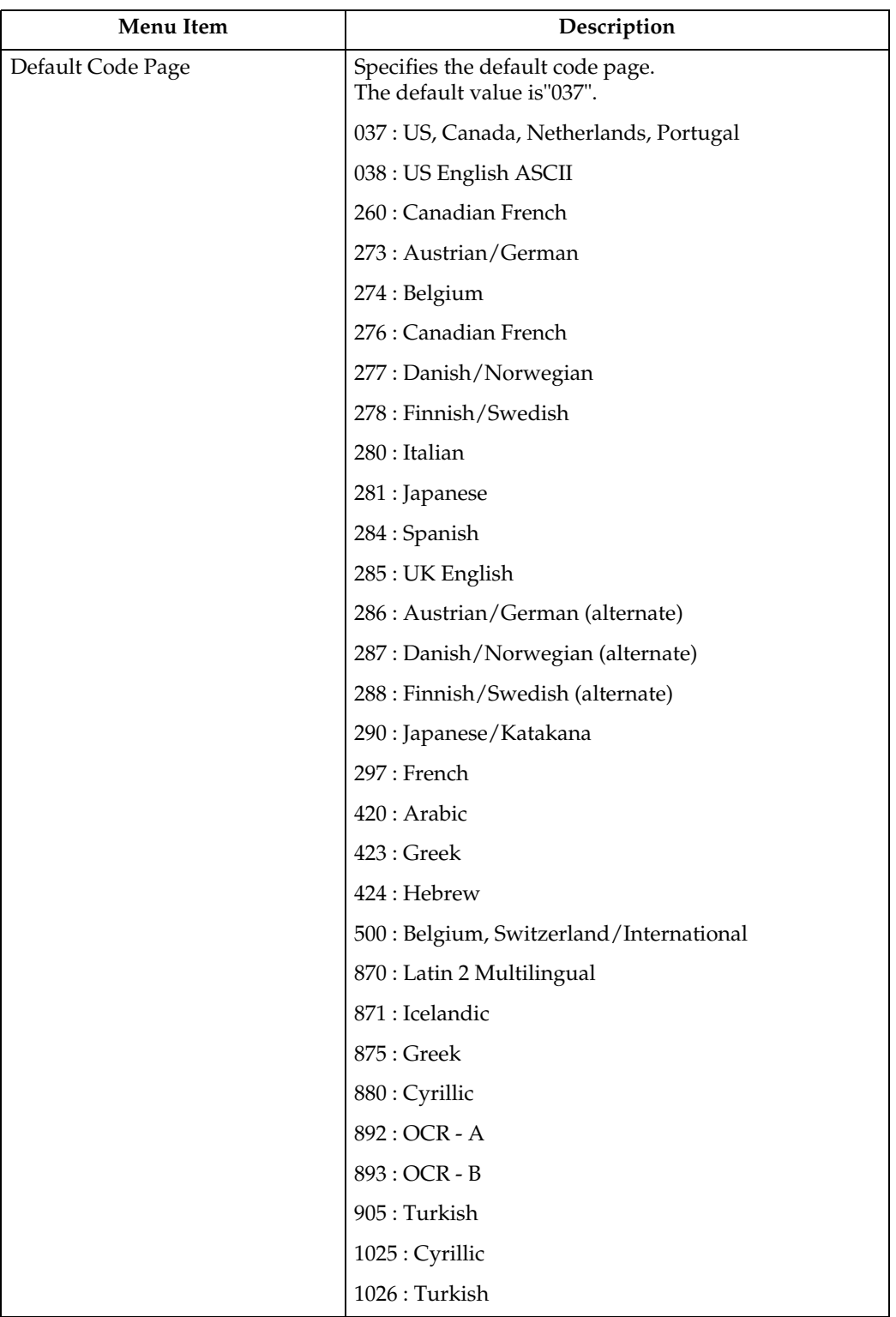

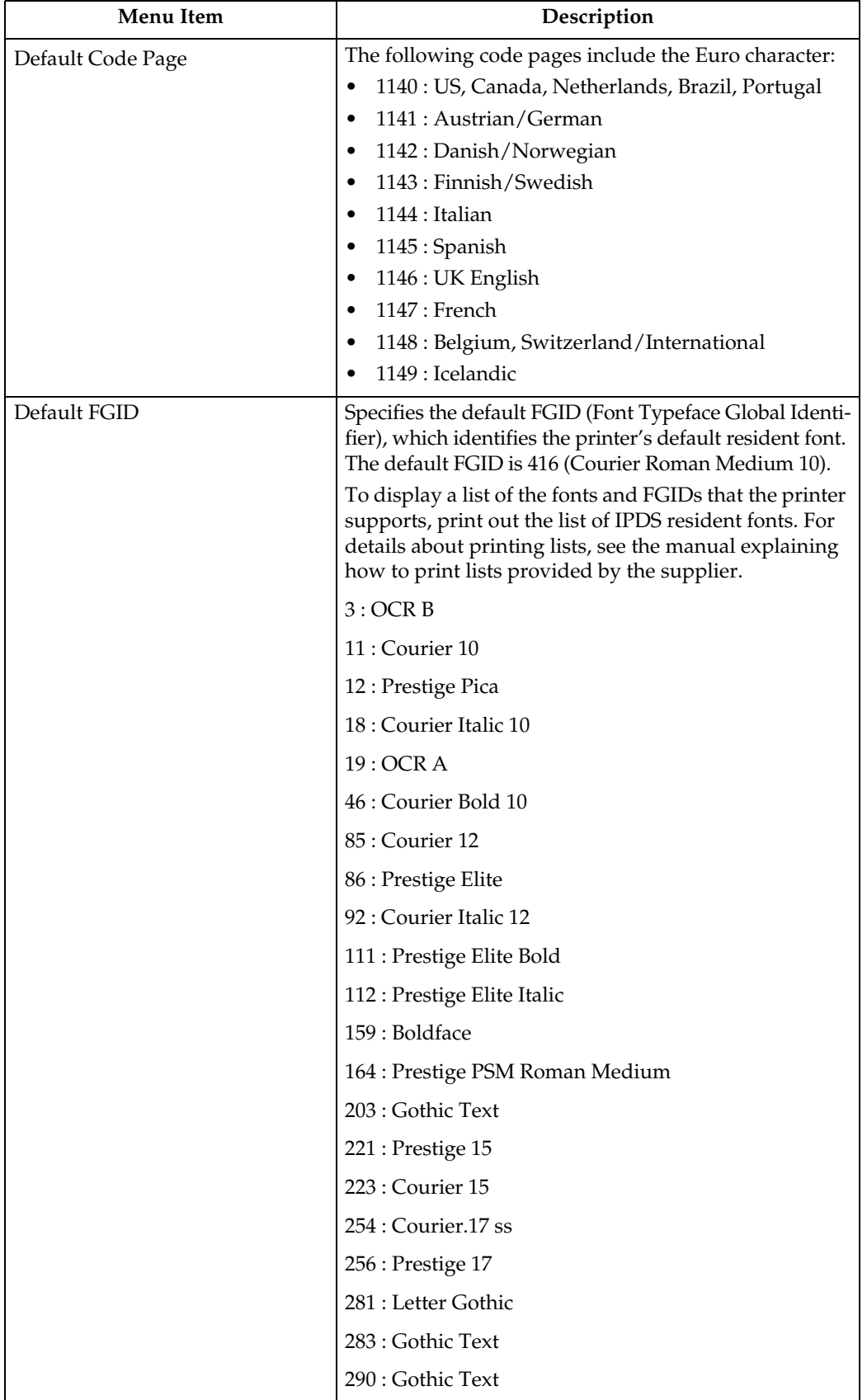

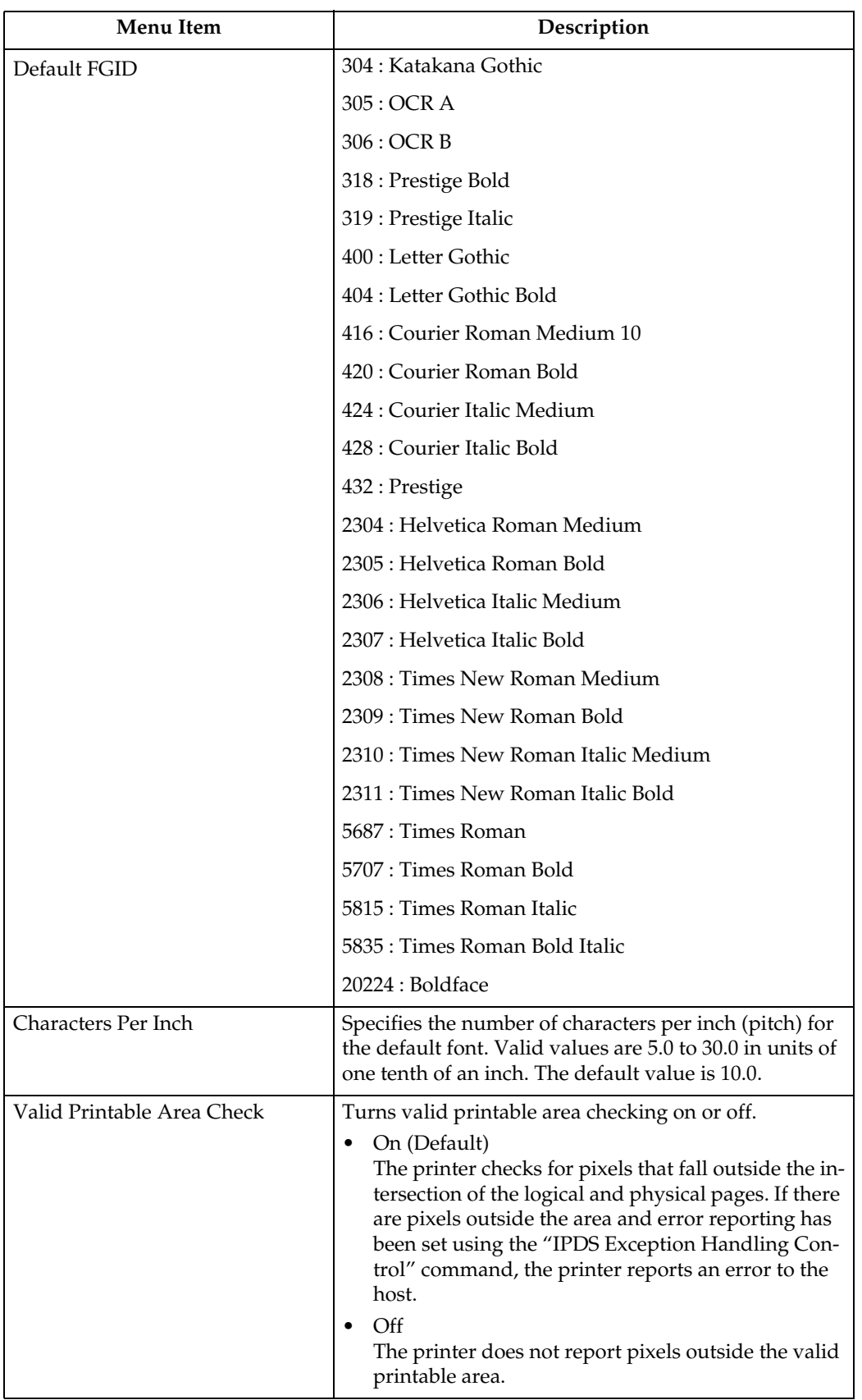

**3**

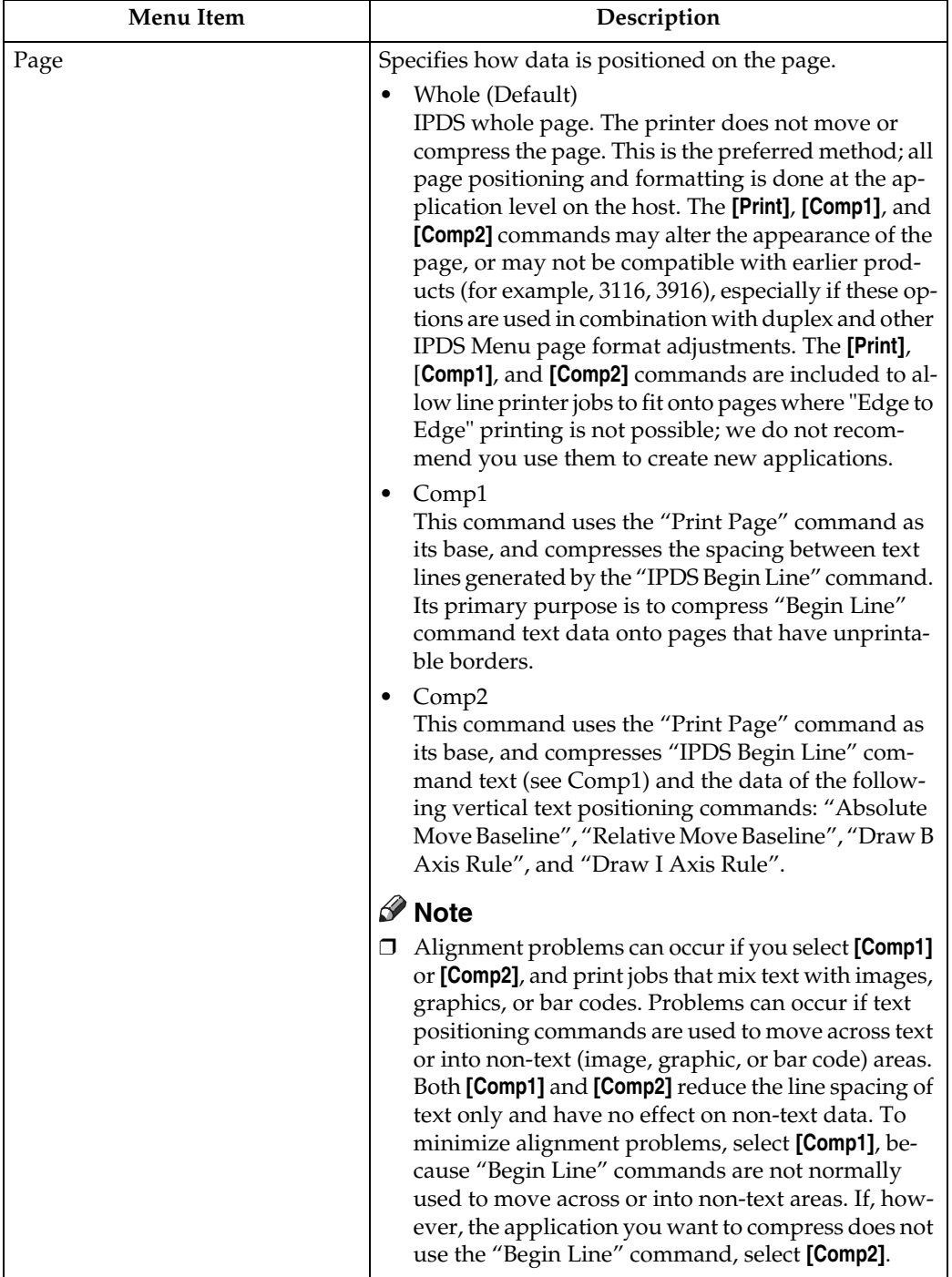

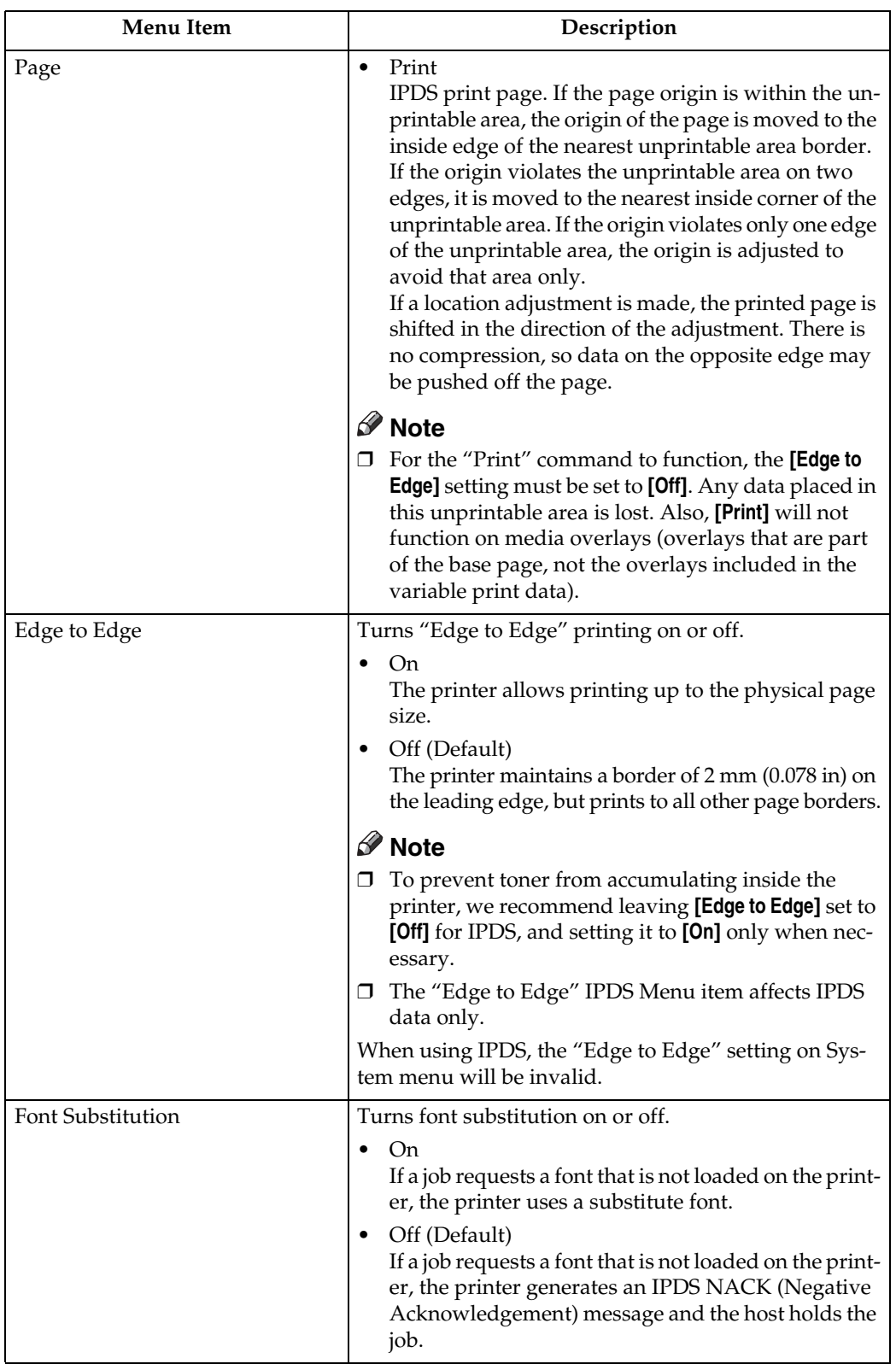

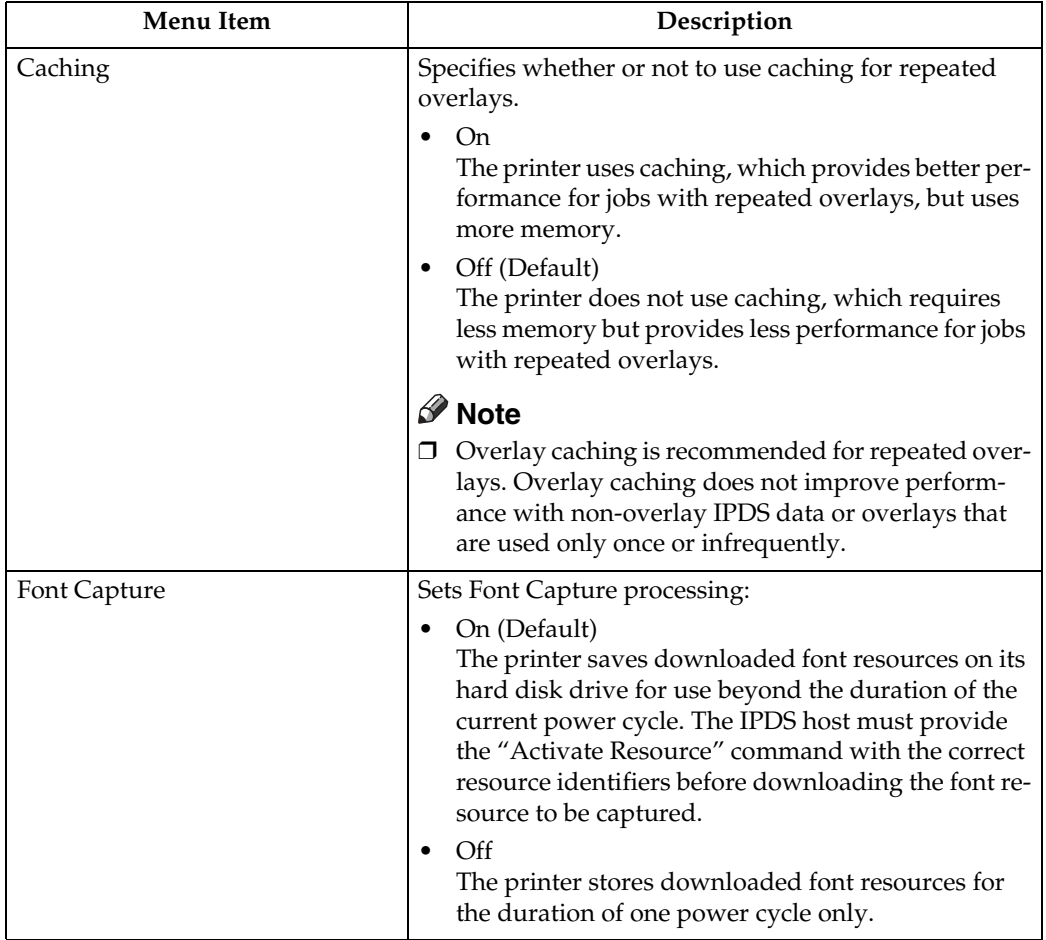

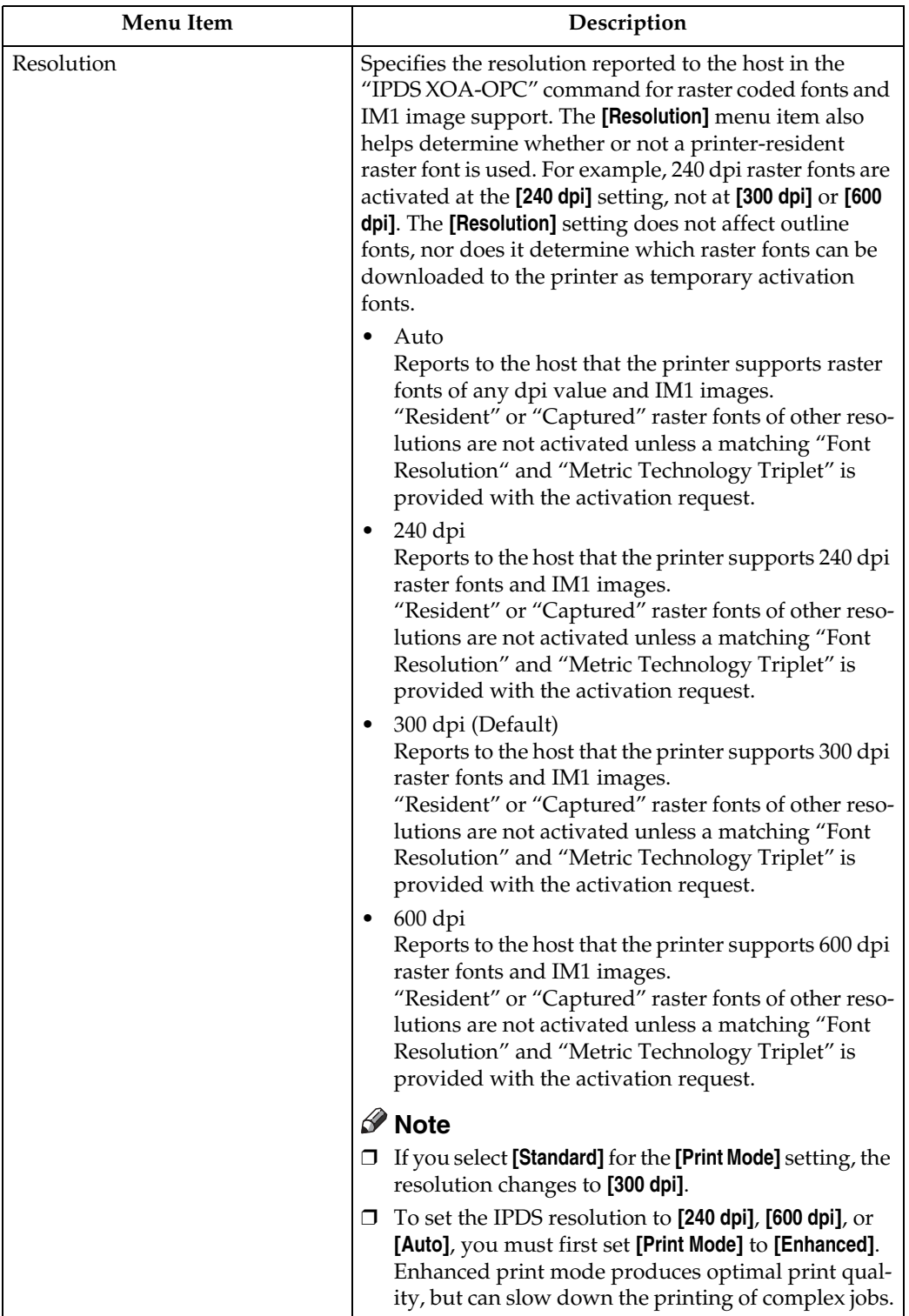

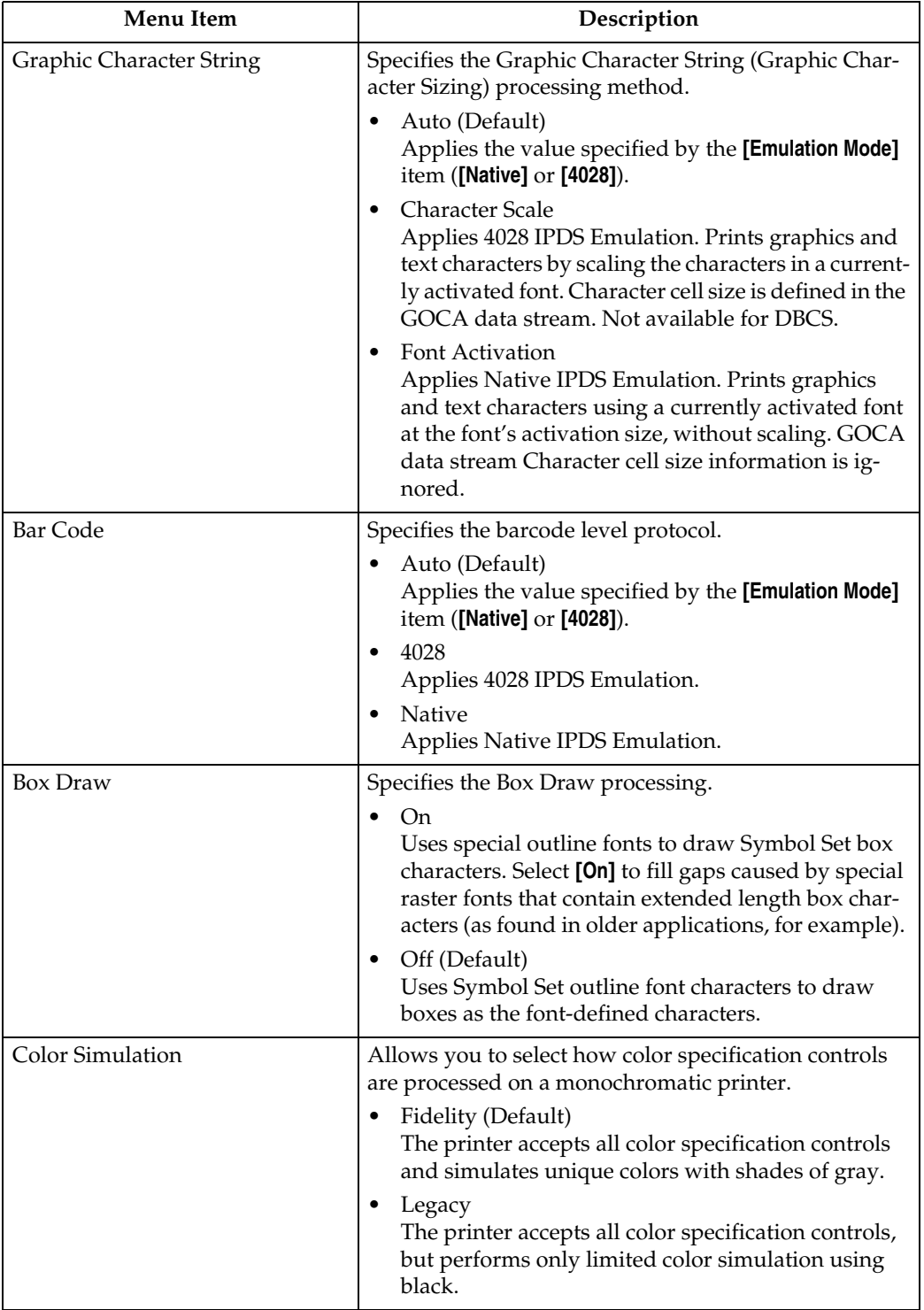

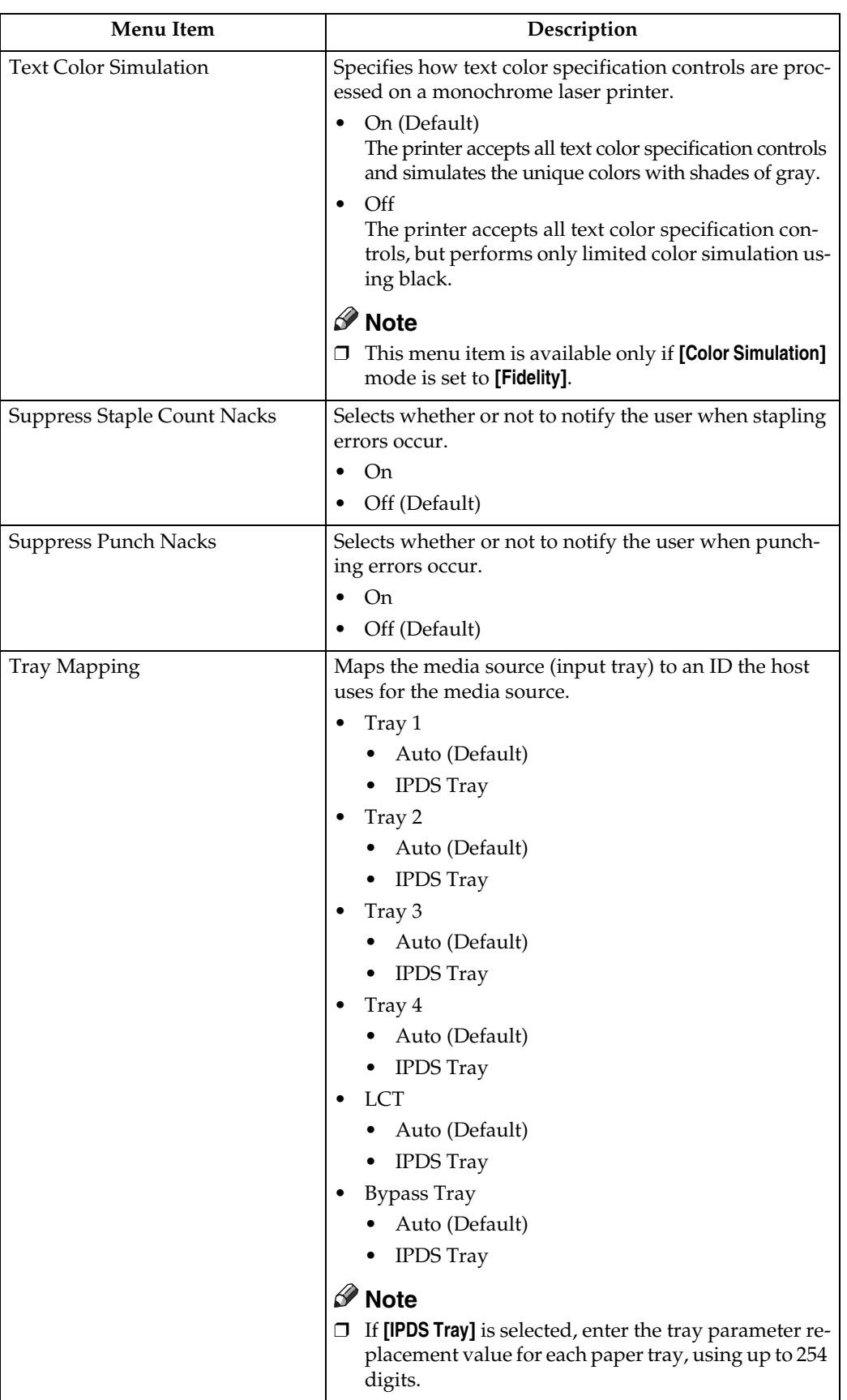

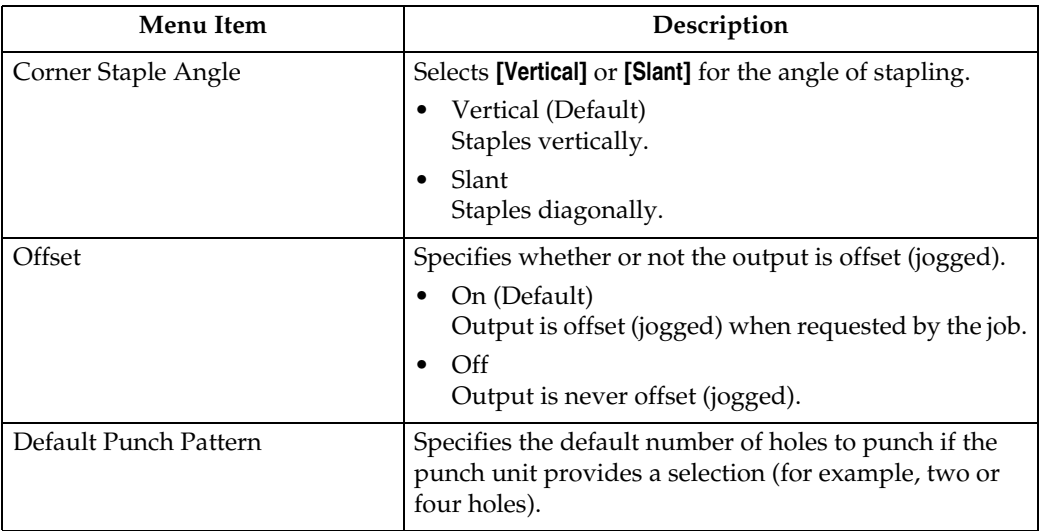

#### *A* Note

- ❒ **[Suppress Staple Count Nacks]** and **[Corner Staple Angle]** appears if the optional staple unit is installed.
- ❒ **[Suppress Punch Nacks]** and **[Default Punch Pattern]** appears if the optional punch unit is installed.
- ❒ **[Tray Form]** and **[Tray Mapping]** appear differently depending on the options installed.
- ❒ **[Tray Form]** allocates the form specified using Web Image Monitor's **[IPDS Form List]** to the installed tray. For details about IPDS Form List, see the Web Image Monitor Help.
- ❒ Tray commands of **[Tray Form]** differ depending on the machine you want to use. For details about selectable tray commands, see "Load Copy Control", IPDS Technical Reference.
- ❒ For details about the control panel settings, see the manual explaining how to specify the control panel settings, provided by the supplier.

<span id="page-22-0"></span>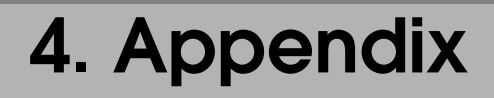

## <span id="page-22-6"></span><span id="page-22-1"></span>**Precautions**

## <span id="page-22-4"></span><span id="page-22-2"></span>**About AFP/IPDS Fonts**

The AFP/IPDS Single Byte Character Set (SBCS) font is stored on the hard disk drive.

## <span id="page-22-5"></span><span id="page-22-3"></span>**Limitations**

IPDS jobs cannot be stored on the document server.

PCL fonts are not accessible via AFP/IPDS, nor can PCL access AFP/IPDS fonts.

PostScript fonts are not accessible via AFP/IPDS, nor can PostScript access AFP/IPDS fonts.

The mainframe or host computer will not be notified of errors that happen before this machine establishes connection with them.

## <span id="page-23-0"></span>**INDEX**

## **A**

AFP fonts, [19](#page-22-4)

#### **H**

How to Read This Manual, [2](#page-5-2)

#### **I**

IPDS, [3](#page-6-2) IPDS fonts, [19](#page-22-4) IPDS Menu, [7](#page-10-2)

#### **L**

Limitations, [19](#page-22-5) List/Test Print, [7](#page-10-3)

#### **M**

Maintenance, [7](#page-10-4)

#### **N**

Network, [5](#page-8-3)

#### **P**

Precautions, [19](#page-22-6) Printer, [5](#page-8-4)

### **S**

Security, [6](#page-9-0)

#### **U**

User Tools Settings, [7](#page-10-5)

#### **W**

Web Image Monitor, [5](#page-8-5)

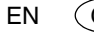

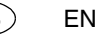

**IPDS Supplement IPDS Supplement**

\*\*\*\*\*\*\*\*<br>\*\*\*\*\*\*\*\*\*<br>\*\*\*\*\*\*\*\*\*\*

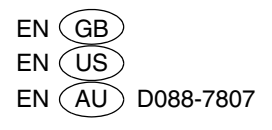